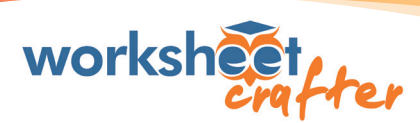

# *Nützliche Windows-Tastenkombis für den Worksheet Crafter* UNTERRICHTSVORBEREITUNG LEICHT GEMACHT

## *Arbeitsblatt ....................................*

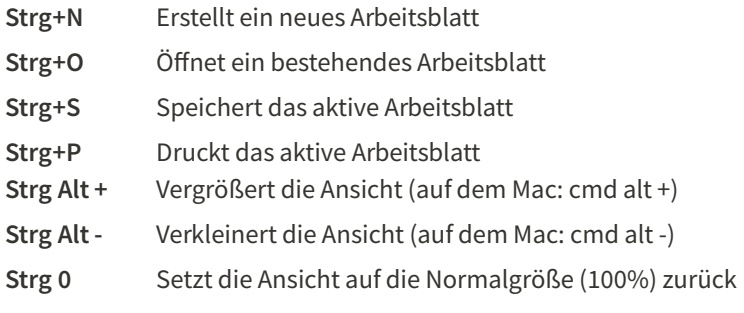

# *Ausrichten von Feldern ............*

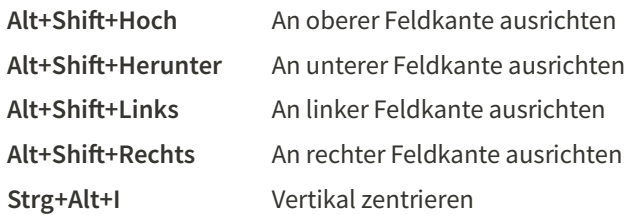

## *Gleichmäßiges Verteilen von Feldern ................*

### Strg+Alt+H Horizontal gleichmäßig verteilen Strg+Shift+H Horizontal auf Seite verteilen Strg+Alt+V Vertikal gleichmäßig verteilen Strg+Shift+V Vertikal auf Seite verteilen Strg+Alt+S Auf gleiche

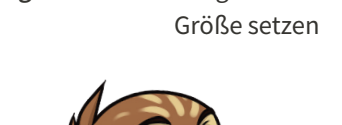

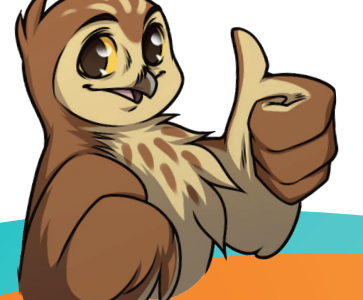

## *Kopieren und Einfügen ....*

- Strg+Z Macht die letzte Änderung Rückgängig
- Strg+Y Wiederholt die zuvor rückgängig gemachte Aktion
- Strg+X Entfernt das ausgewählte Feld und überträgt es in die Zwischenablage
- Strg+C Kopiert das ausgewählte Feld (ohne Lösung) und überträgt es in die Zwischenablage
- Strg+V Fügt den Inhalt der Zwischenablage ein
- Strg+D Dupliziert den Inhalt

## *Text-Formatierung ....................*

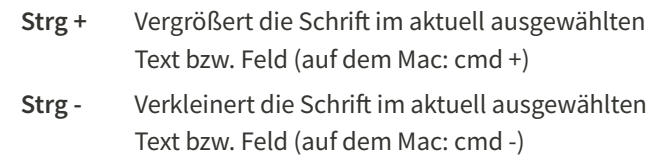

## *Bearbeiten von Feldern ...........................*

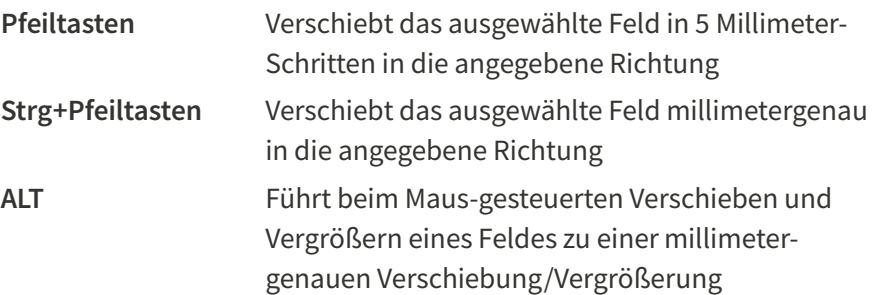

## *Verschiedenes .........................................*

- F2 Öffnet die Internet Tauschbörse
- F3 Rechnet eine neue Aufgabenvariante für das derzeit ausgewählte Feld aus (nur mit Aufgabengenerator möglich)
- Strg+F3 Rechnet neue Aufgaben-Varianten für alle Felder im Arbeitsblatt aus (nur mit Aufgabengenerator möglich)
- F5 Versteckt die Seitenleiste am rechten Rand (Eigenschaften Editor, Materialsuche, Tipps & Tricks)

#### WWW.WORKSHEETCRAFTER.COM

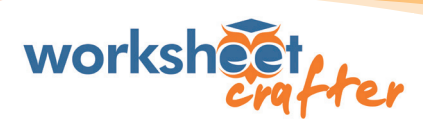

# *Nützliche Mac-Tastenkombis für den Worksheet Crafter* UNTERRICHTSVORBEREITUNG LEICHT GEMACHT

## *Arbeitsblatt ....................................*

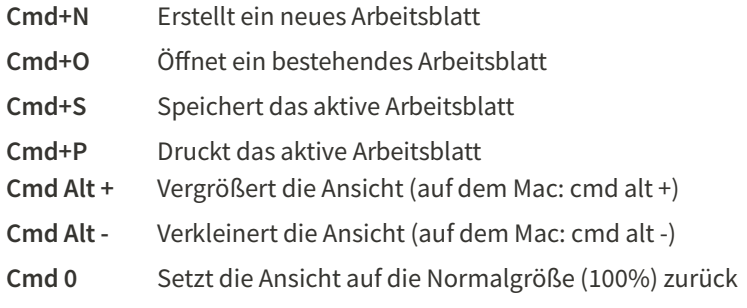

## *Ausrichten von Feldern ............*

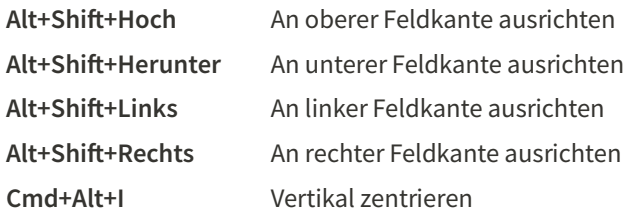

### *Gleichmäßiges Verteilen von Feldern ................*

gleichmäßig

Cmd+Alt+H Horizontal

## *Kopieren und Einfügen ....*

- Cmd+Z Macht die letzte Änderung Rückgängig
- Cmd+Y Wiederholt die zuvor rückgängig gemachte Aktion
- Cmd+X Entfernt das ausgewählte Feld und überträgt es in die Zwischenablage
- Cmd+C Kopiert das ausgewählte Feld (ohne Lösung) und überträgt es in die Zwischenablage
- Cmd+V Fügt den Inhalt der Zwischenablage ein
- Cmd+D Dupliziert den Inhalt

## *Text-Formatierung ....................*

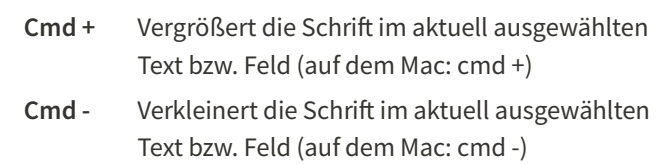

## *Bearbeiten von Feldern ...........................*

fn+F3 Rechnet eine neue Aufgabenvariante für das derzeit

Materialsuche, Tipps & Tricks)

fn+Cmd+F3 Rechnet neue Aufgaben-Varianten für alle Felderim

 ausgewählte Feld aus (nur mit Aufgabengenerator möglich)

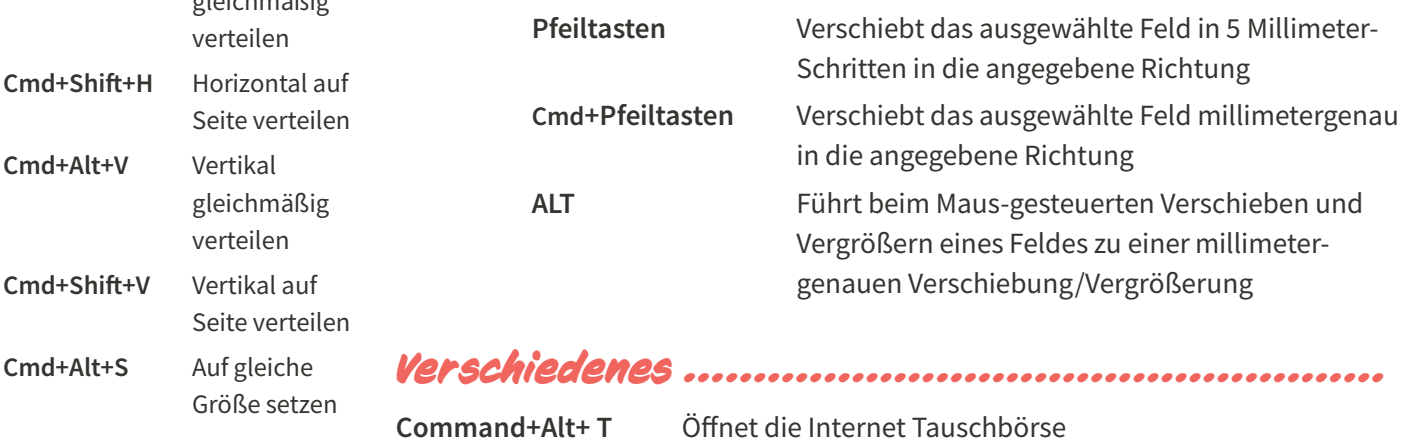

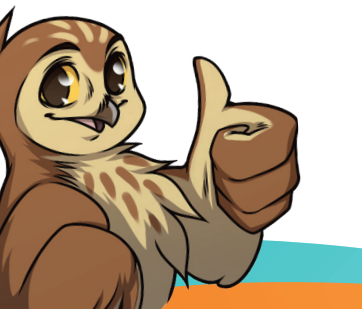

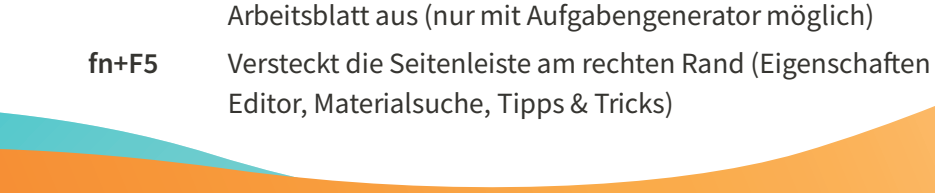

WWW.WORKSHEETCRAFTER.COM